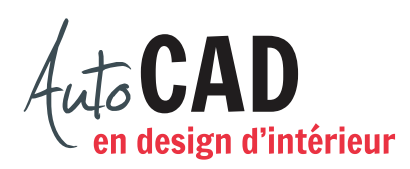

## **EXERCICE 06 – MOBILIER B**

Ouvrez le fichier XXXX\_05 Mobilier B.dwg. Complétez les dessins suivants.

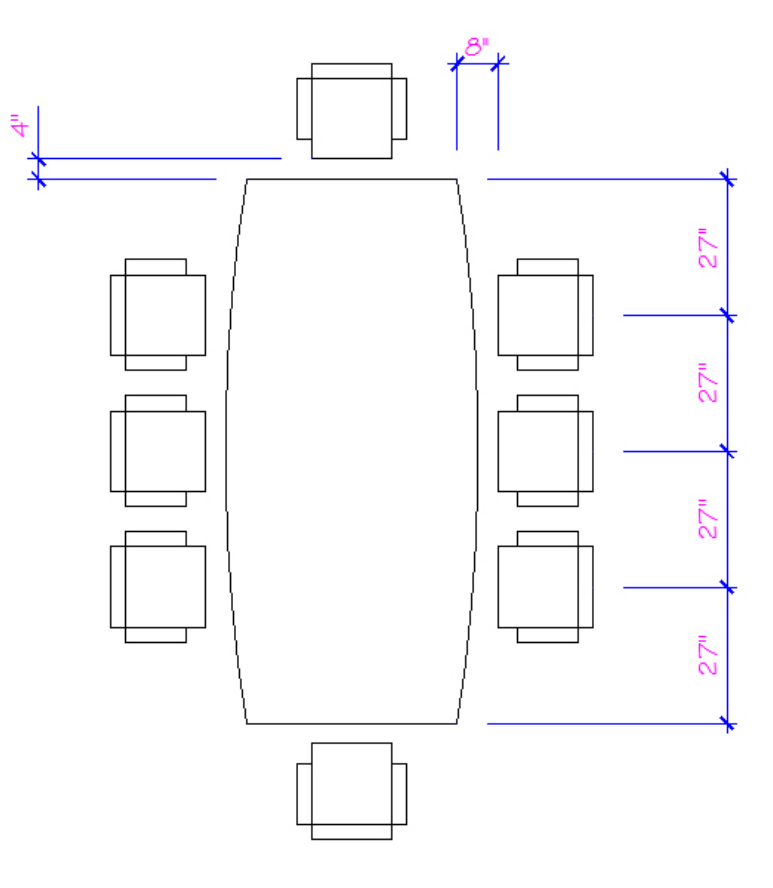

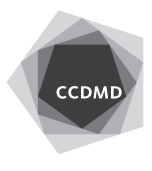

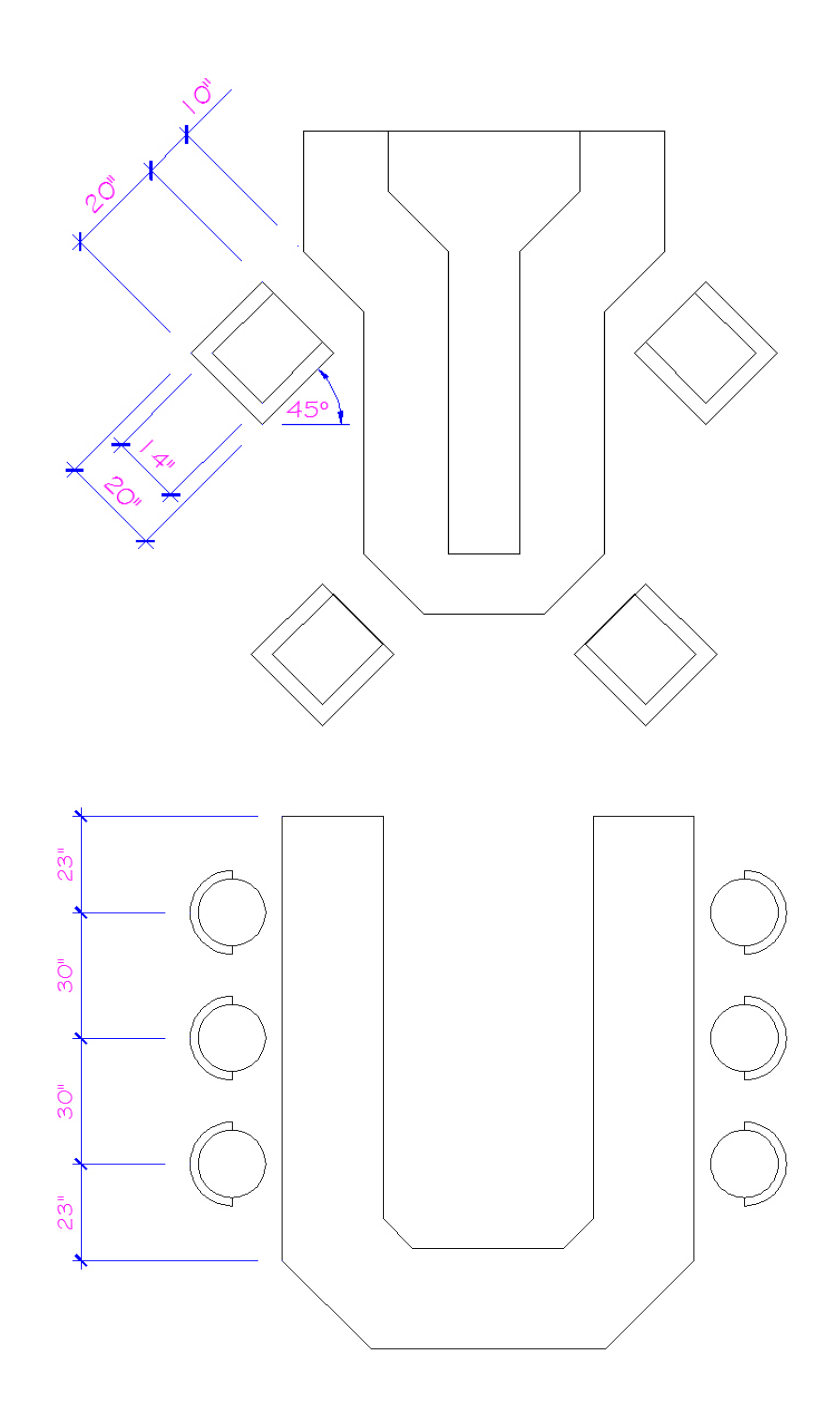

Vérifiez les calques, les coordonnées absolues et la longueur des segments. Corrigez les erreurs.

Enregistrez le fichier X:/DAO/XXXX\_06 Mobilier B.dwg.

Enregistrez votre fichier sur deux lecteurs différents (vérifier avec votre enseignant ou enseignante) dans un répertoire DAO. Le nom du fichier devra être XXXX\_06 Mobilier B.dwg. XXXX représente les quatre premiers caractères de votre code permanent.

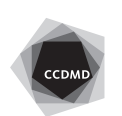